# **16.5.3 TP : dépannage de la sécurité d'accès sous Windows XP**

### **Introduction**

Imprimez et effectuez ces travaux pratiques.

Au cours de ces travaux pratiques, le formateur va présenter différents problèmes de sécurité d'accès. Le participant devra en diagnostiquer les causes et résoudre les problèmes.

### **Configuration matérielle requise**

Configuration requise pour l'accomplissement de cet exercice :

un ordinateur exécutant Windows XP sur une partition NTFS.

## **Scénario**

L'entreprise XYZ a engagé Nathan pour gérer son département de formation. Natacha a également été engagée en tant qu'employée temporaire pour remplacer Ben, qui ne travaille plus pour l'entreprise. Vous devez résoudre les problèmes de sécurité d'accès du département de formation. Vous devez pouvoir accéder aux différents ordinateurs, comme chaque utilisateur et en tant qu'Administrateur. Assurez-vous de documenter et de résoudre les problèmes, puis documentez les solutions.

Il existe plusieurs erreurs possibles. Résolvez un problème à la fois jusqu'à ce qu'il n'y ait plus de failles de sécurité et de problèmes d'accès. Utilisez les tableaux ci-dessous lors de la résolution des problèmes. Les informations relatives aux comptes d'utilisateurs sont présentées au Tableau 1. Utilisez uniquement les groupes indiqués au Tableau 2, car ils sont configurés avec les autorisations correctes. Le formateur est amené à fournir les informations du compte Administrateur.

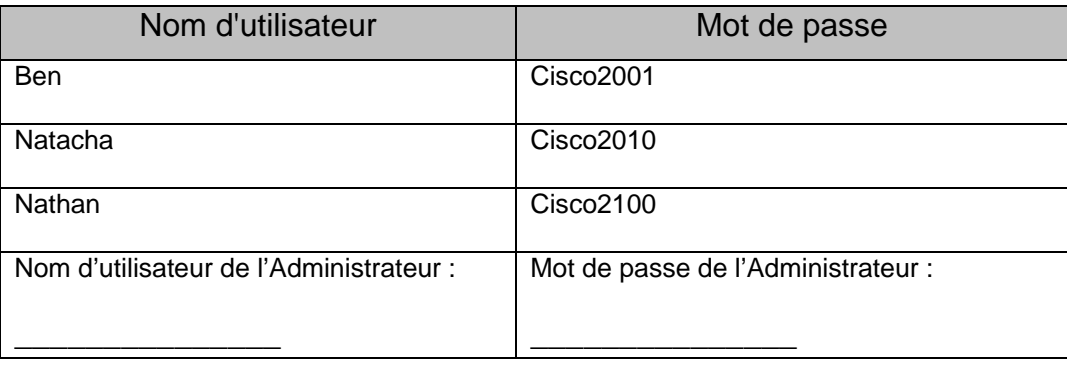

Tableau 1 : Comptes

## Tableau 2 : Groupes

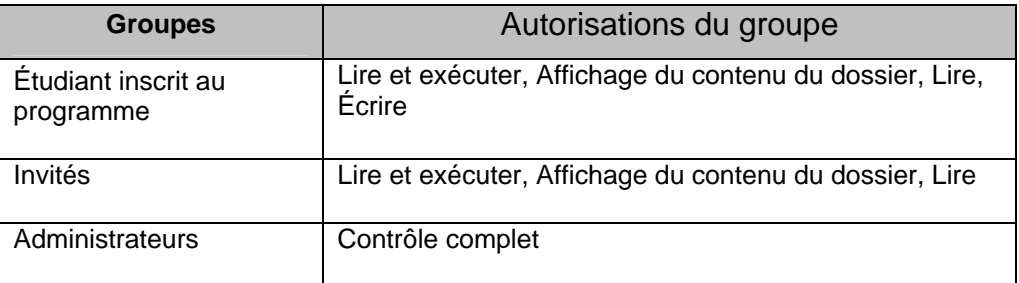

Remarque : il y a un fichier, avec un message, dans le dossier C:\CiscoCCNA\Exploration.

## **Problème 1**

**Problème 2** 

**Problème 3** 

#### **Problème 4**

#### **Problème 5**

1. Ouvrez une session sur l'ordinateur en tant que Ben.

Quels problèmes avez-vous détectés ?

Quelles étapes avez-vous suivies pour identifier le problème ?

Quelle est l'origine du problème ?

Documentez les étapes suivies pour résoudre le problème.

Vérifiez que le problème de sécurité a bien été corrigé. Comment avez-vous vérifié la correction ?

2. Ouvrez une session sur l'ordinateur en tant que Natacha.

Quels problèmes avez-vous détectés ?

Quelles étapes avez-vous suivies pour identifier le problème ?

Quelle est l'origine du problème ?

Documentez les étapes suivies pour résoudre le problème.

Vérifiez que le problème de sécurité a bien été corrigé. Comment avez-vous vérifié la correction ?

3. Ouvrez une session sur l'ordinateur en tant que Nathan.

Quels problèmes avez-vous détectés ?

Quelles étapes avez-vous suivies pour identifier le problème ?

Quelle est l'origine du problème ?

Documentez les étapes suivies pour résoudre le problème.

Vérifiez que le problème de sécurité a bien été corrigé. Comment avez-vous vérifié la correction ?

4. Ouvrez une session sur l'ordinateur en tant que Natacha et essayez d'enregistrer du texte dans le fichier C:\CiscoCCNA\ Exploration\Curriculum.txt.

Quels problèmes avez-vous détectés ?

Quelles étapes avez-vous suivies pour identifier le problème ?

Quelle est l'origine du problème ?

Documentez les étapes suivies pour résoudre le problème.

Vérifiez que le problème de sécurité a bien été corrigé. Comment avez-vous vérifié la correction ?

5. Ouvrez une session sur l'ordinateur en tant que Nathan et essayez d'enregistrer du texte dans le fichier C:\CiscoCCNA\ Exploration\Curriculum.txt.

Quels problèmes avez-vous détectés ?

Quelles étapes avez-vous suivies pour identifier le problème ?

Quelle est l'origine du problème ?

Documentez les étapes suivies pour résoudre le problème.

Vérifiez que le problème de sécurité a bien été corrigé. Comment avez-vous vérifié la correction ?